## Last minute technical notes for **Quick View Plus** Version 4.0.0

This document contains additional documentation not available in the user manual or help file.

## *Command line parameters to QVP32.EXE*

Quick View Plus is normally run from the right-click menu of files listed in the Windows Explorer, or from within mail and Web browsing applications known to Quick View Plus. However, some users may want to run Quick View Plus directly from a command line - either within an MS-DOS window or as a helper application for another program, such as a Web browser. This can be accomplished by running the Quick View Plus executable program with command line parameters.

The executable program for Quick View Plus is QVP32.EXE, located in the Program subdirectory of your Quick View Plus installation. In the default installation, the path to this executable is  $C:\ \$ Program Files\Quick View Plus\Program\QVP32.EXE

You can display files in Quick View Plus by specifying the file name as a command line parameter to QVP32.EXE. Additional options can be specified that control the appearance and behavior of the Quick View Plus window. (Users of our 16 bit version may recognize these parameters as being identical to those of the supplementary viewer program SCCVAPI.EXE.)

Note that if you are running QVP32.EXE from the Start menu "Run..." command, you do not need to specify a path to QVP32.EXE, nor do you need the path if you are running it from another windows program; e.g. as a Netscape Navigator helper application. The path only needs to be specified when QVP32.EXE is run from the MS-DOS prompt.

Here is the general form for running QVP32.EXE with command line parameters:

## **QVP32** *filename* **[** *options* **]**

- *filename* Full path name of file to view. NOTE: If the path to the filename contains spaces, you must enclose the path in quotation marks. For example,  $qvp32$  "C:\ Program Files\Quick View Plus\readme.doc"
- *options* Any combination of the options listed below, separated by spaces

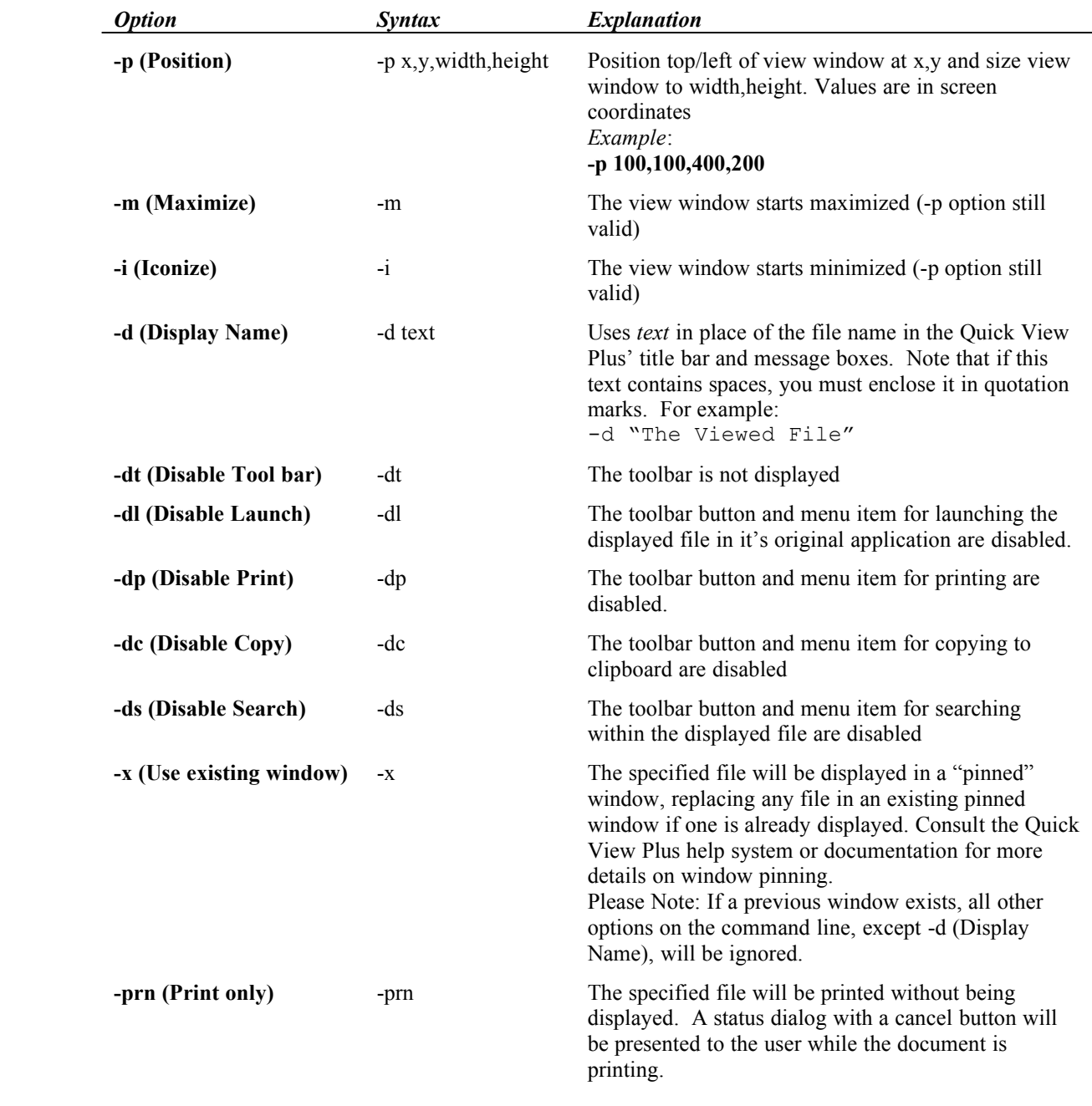